从2010年起至今,比特币已发展10年有余,当前由于高昂的矿机购买租赁费用,场 地费,电费等等成本因素,使得普通人挖掘比特币几乎成为奢望。参与合约,需要 较大投入和风险。小编此次测试6款0撸得到虚拟币的软件,各有特色,也都可以得 到不等的已发行的虚拟币种,如BTC比特币/ETH以太坊/LTC莱特币等等。其中最闪 亮·能够真正有挖矿功能的就是这款CryptoTab浏览器,同样贯彻了小编的理念:坚 持零撸不投钱。

此款浏览器优势在于使用电脑工作的同时还可以挖矿,会用到CPU,但不会占用网 络流量,上网看电影都丝毫没有影响,适合于上班族/宝妈/撸币达人等各类型人群 (需要用到台式机或笔记本)。当然也可以用智能手机挖矿(不推荐采用手机挖矿 ,收益极少,电脑比手机挖矿速度快上约40倍),原因是官方就是主推电脑桌面版 挖矿。如果一些朋友在疫情期间不方便使用电脑,可以手机上操作尝试下。

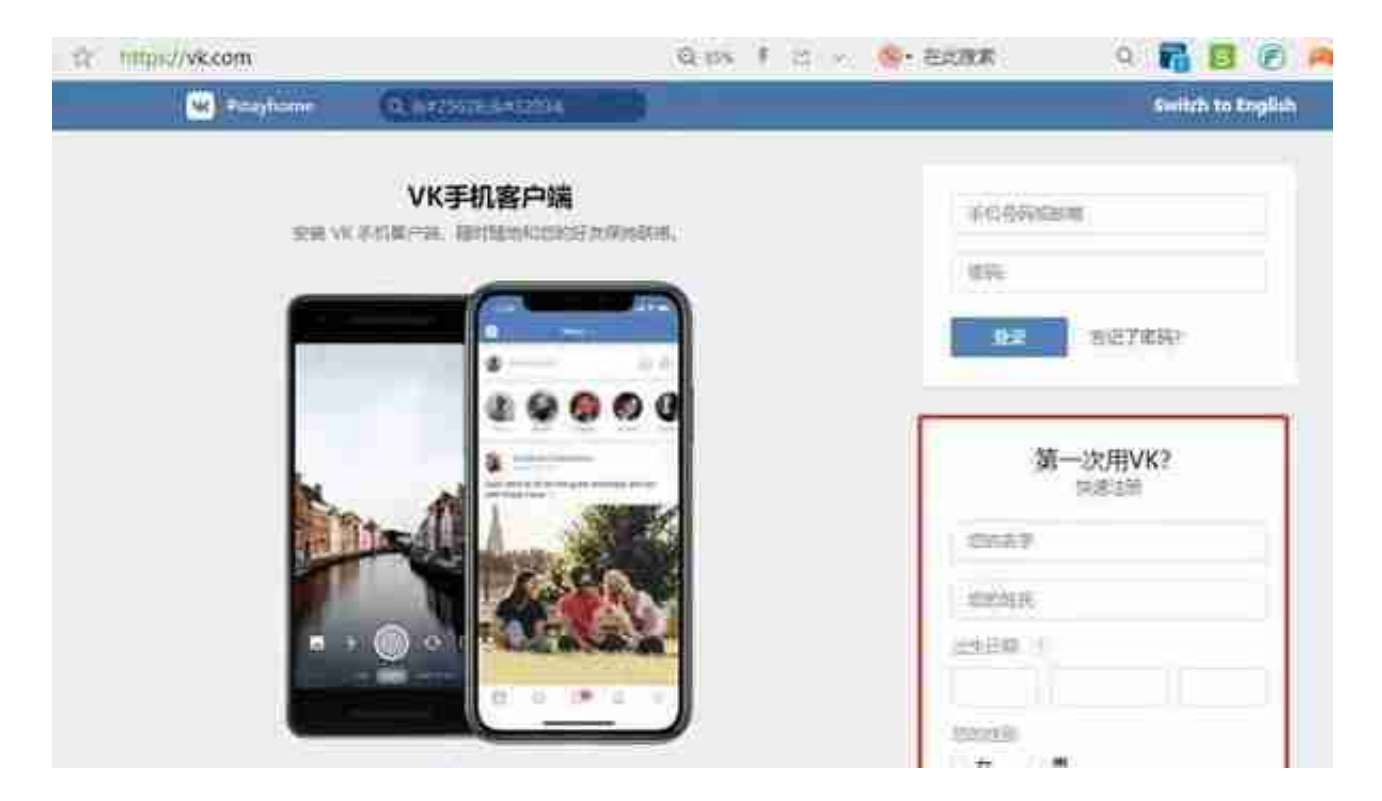

注意:注册VK,验证码会有个外国来电,不用接听,把号码的后四位数字填上即可 。另外VK登录时,手机号前加上+86。

注意:VK账号注册过程比较严格,手机号码注册失败率还是存在的,最好各自注册 自己的VK账户,别好心办坏事。小编帮友人注册,竟然2次不成功,非常可惜浪费

了2个手机号。个人认为电脑注册成功率比手机高。

如果VK注册不了,也不要灰心。那可以注册谷歌账号/脸书/Twitter账号等来代替 ,这样的话,你电脑挖币时要用到科学上网,你需要买相应的软件,稍微麻烦点。

2. 下载浏览器并安装

第1步: 电脑上打开浏览器(默认), 复制下载链接登陆。

第2步:打开CryptoTab主页,点击蓝色框 DOWNLOAD CRYPTOTAB BROWSER ,下载完成后安装即可。这过程比较缓慢,大约需20~30分钟,需要耐心等待。( 先关闭其他软件及管家之类,弹出的对话框一律允许即可)

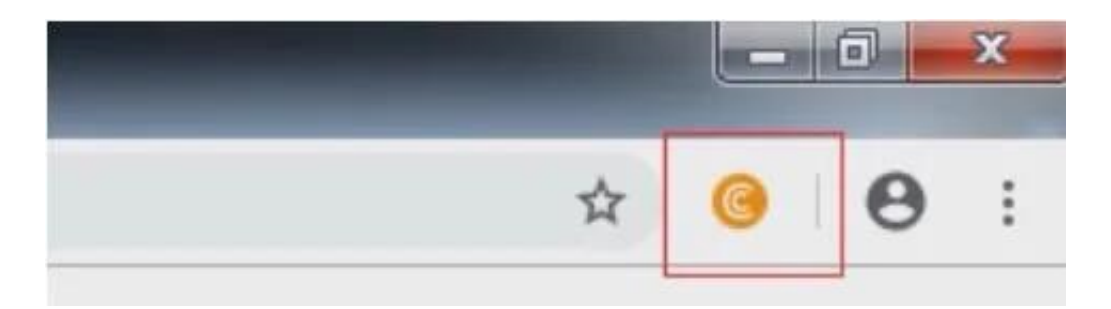

第3步: 进入挖矿界面, 在左上角位置速度调节处, 点MAX开始挖矿, 挖矿只会用 到一部分CPU和显卡,对网速等影响几乎为零。这样就是开始给您创造财富啦。注 意最小提现额度是0.00001BTC。

## **Connect Your Account**

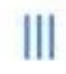

We recommend you to sign in using your social media account to save your earnings.

**LOG IN** 

## Balance

Your Balance:

## 0.000000000000 BTC USD 0.0000

第5步,比特币提取。点击浏览器右上角三横图标,进去后点击如下图withdraw。 可以提到你指定的比特币地址,经测试,

**头天提交申请,第二天早上到账**

。钱包可以选用imtoken,之前小编有文章介绍过就不多讲了。(注意提现时,需 要用到科学上网)

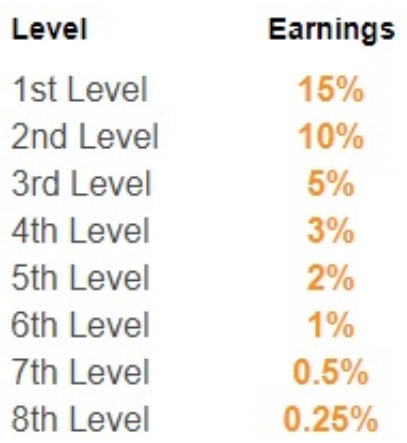

如果你还不清楚这款浏览器到底能收益多少,看看下边的理论数据,就知道Crypto Tab的挖比特币的惊人之处了。月收益1个币也许并不只是梦想。